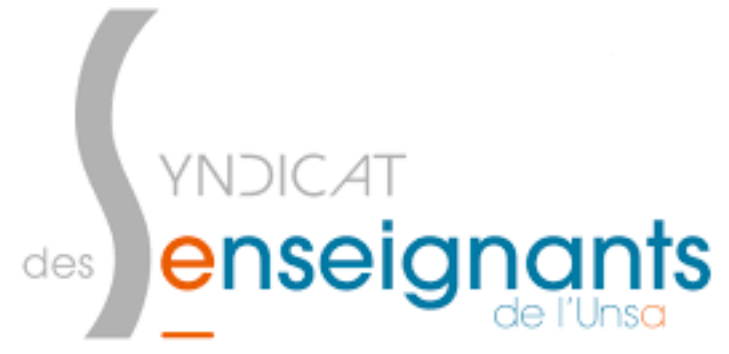

Tutoriel pour déclarer les frais de corrections Brevet, Bac, ect..

⇒ Aller sur le site : https://pia.ac-dijon.fr

⇒ Entrer l'initial de votre prénom suivi de votre nom de famille tout en minuscule, le mot de passe quant à lui est votre Numen. Si vous ne l'avez pas, il faudra le demander à la secrétaire de direction ou à votre gestionnaire de discipline au rectorat.

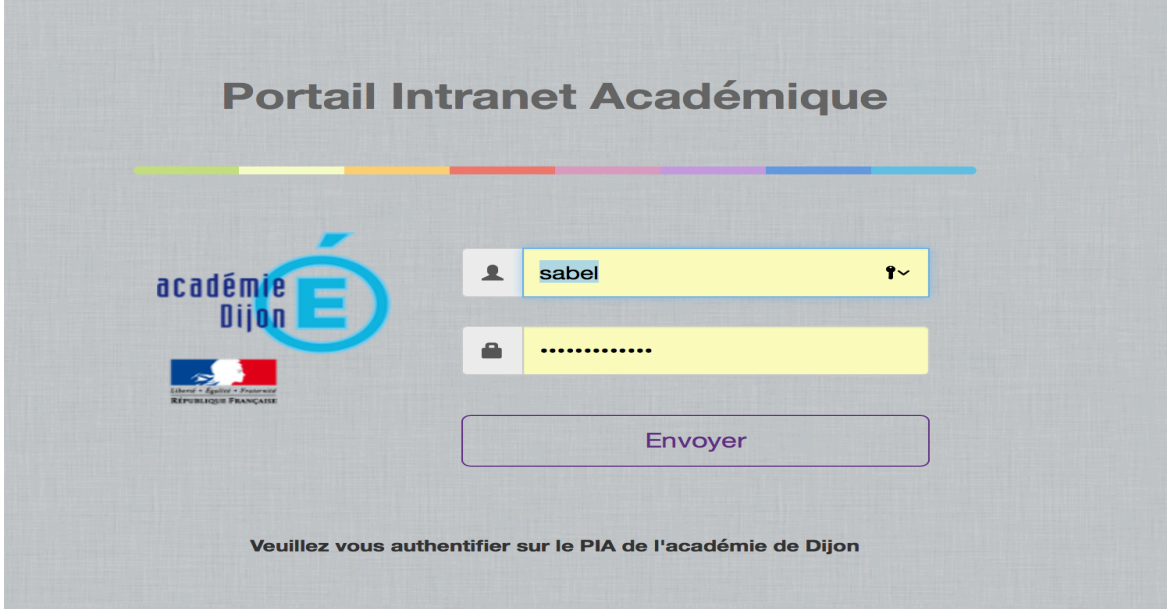

 $\Rightarrow$  Cliquer sur l'icône IMAGIN individuel qui se situe à droite de votre écran dans « Services pratiques ».

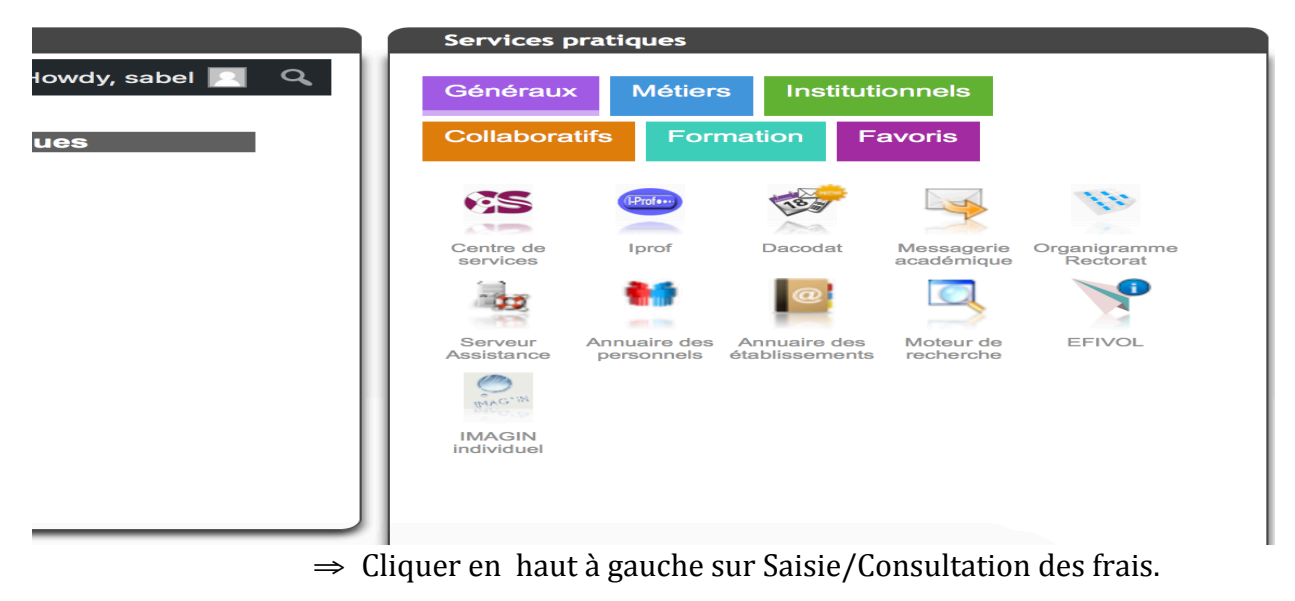

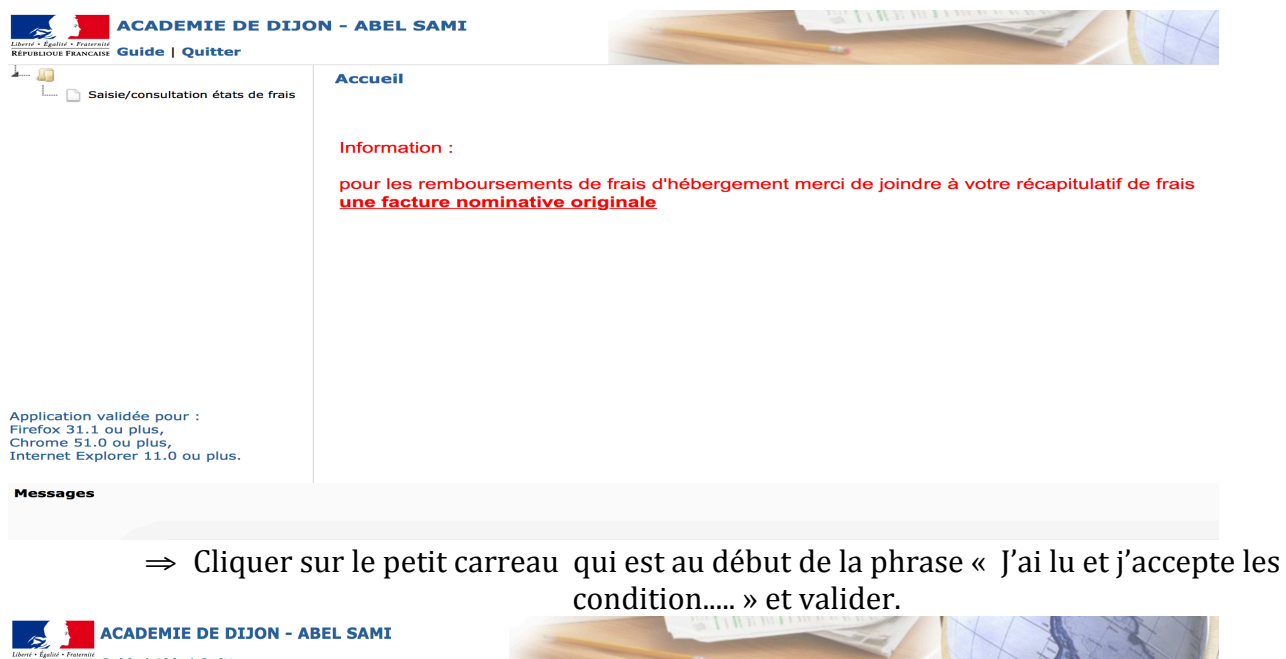

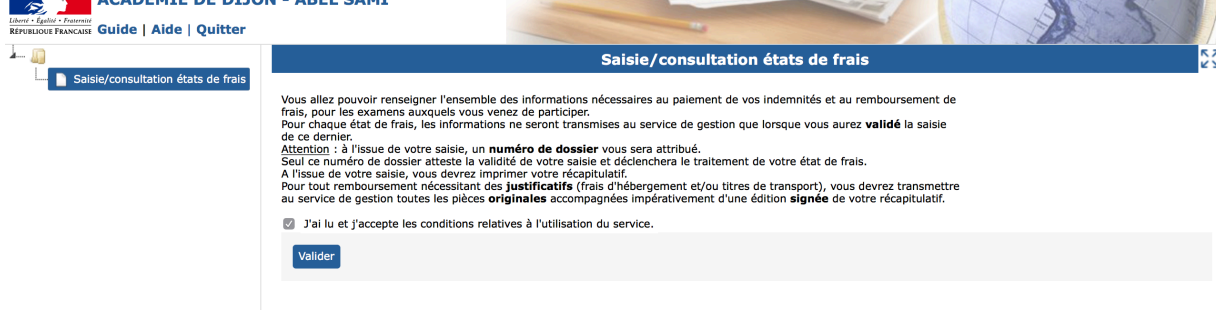

⇒ Vous accéder enfin à vos états de frais de l'année en cours et des années précédentes, vous pouvez faire valider des états de frais qui remonte à un an en théorie.

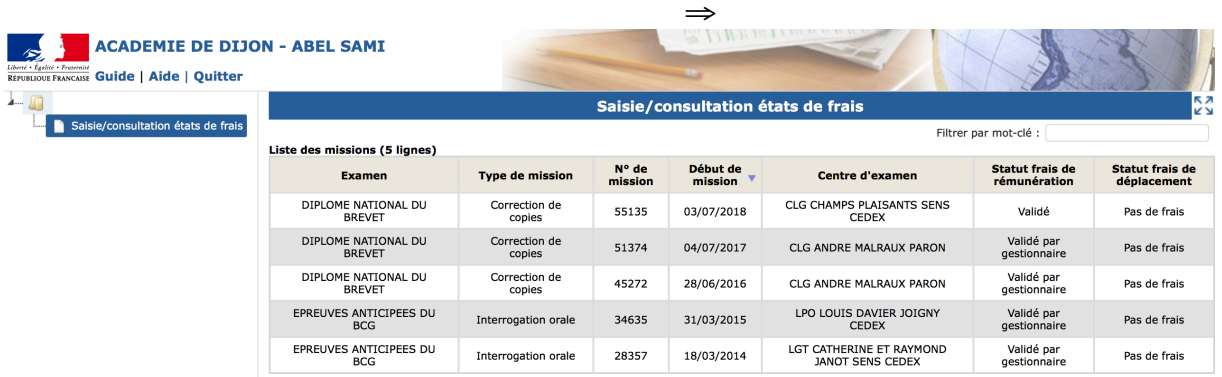